Calnex Paragon -  $x$ 

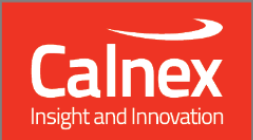

# **Calnex Analysis Tool Release 17.05 January 2016**

**NEW FUNCTIONALITY AND ENHANCEMENTS** 

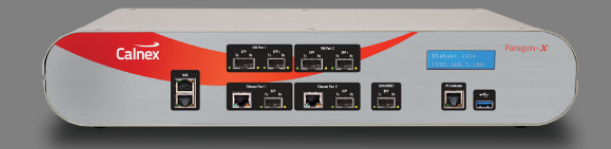

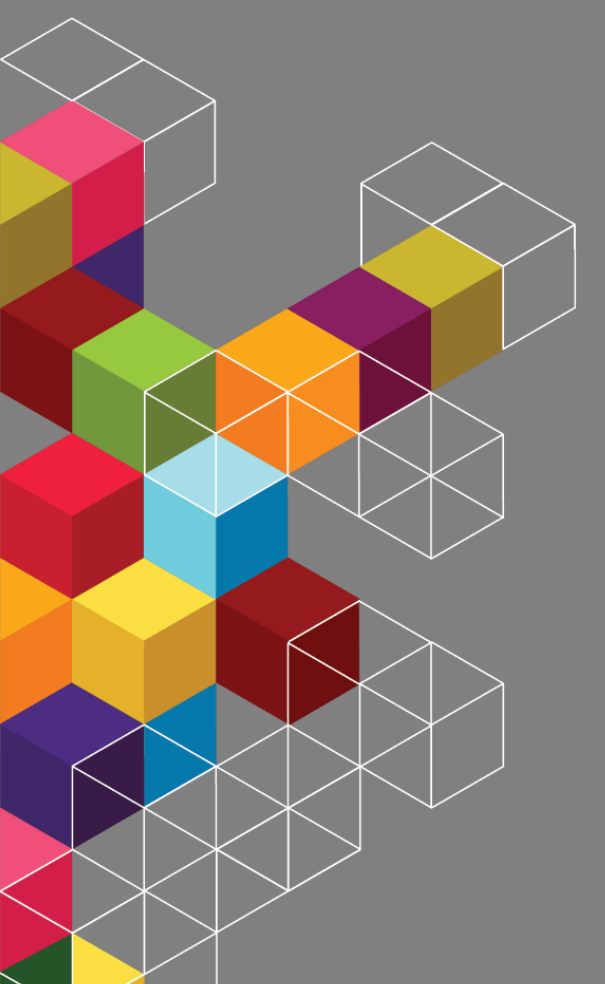

## **Contents**

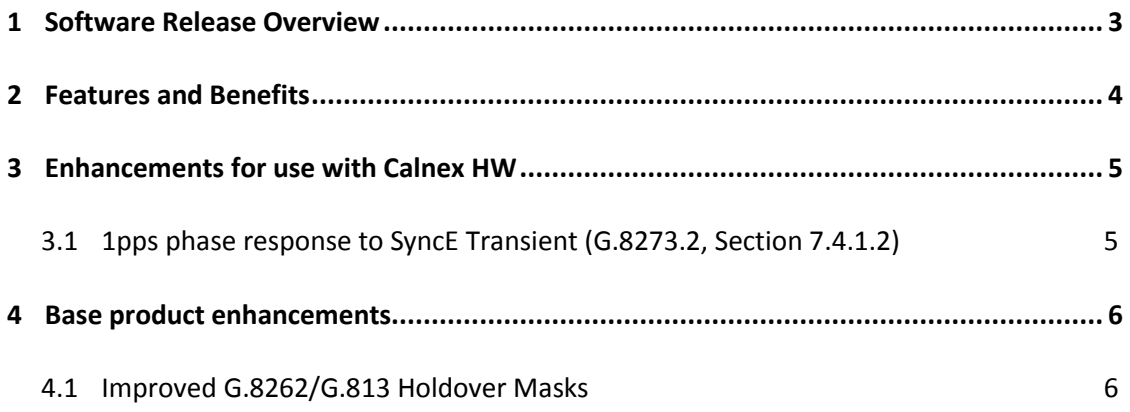

#### <span id="page-2-0"></span>**1 Software Release Overview**

Release 17.05 adds the following features to CAT:

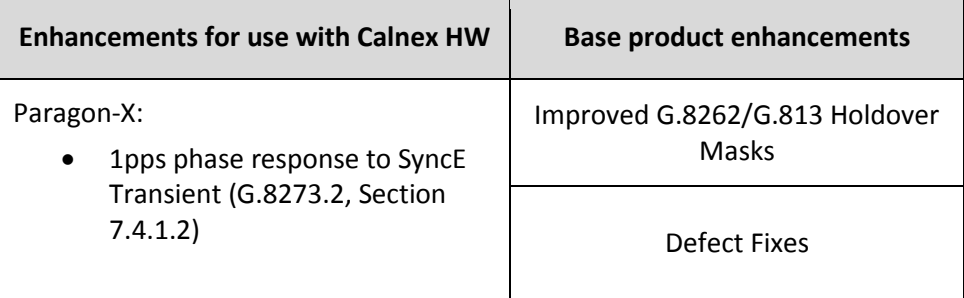

To check the current software version installed, select Help **>** About on the CAT GUI.

#### <span id="page-3-0"></span>**2 Features and Benefits**

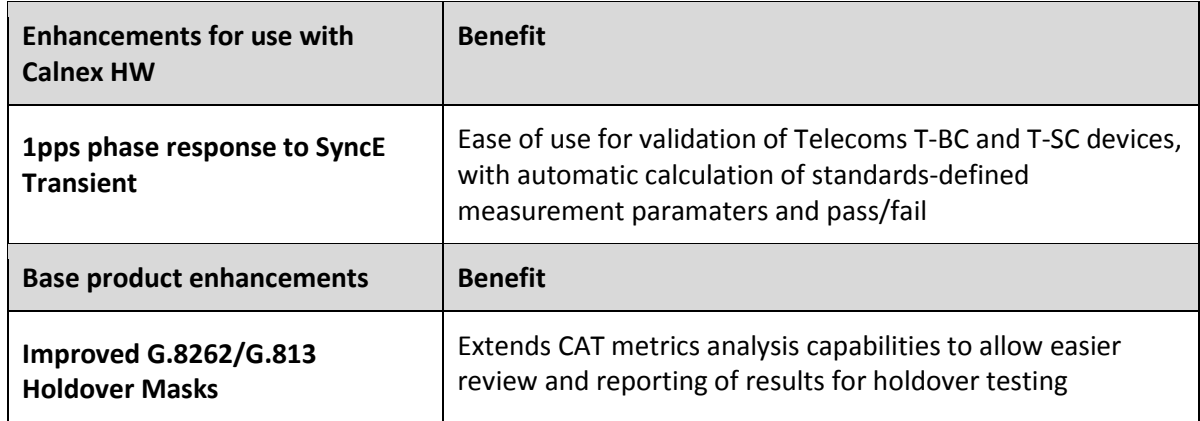

#### <span id="page-4-0"></span>**3 Enhancements for use with Calnex HW**

#### <span id="page-4-1"></span>**3.1 1pps phase response to SyncE Transient (G.8273.2, Section 7.4.1.2)**

Short-term transient response refers to the time error generated when a clock switches over from one input reference to another e.g. in the event of a reference failure. A reference switch in the physical layer frequency reference at the previous node to the T-BC can generate a large transient in the T-BC input, therefore a T-BC must reject this transient - It can achieve this by monitoring the ESMC messages on the SyncE interface.

Annex B of G.8273.2 Amd. 2 defines a mask for the clock output in the event of a transient on the SyncE input:

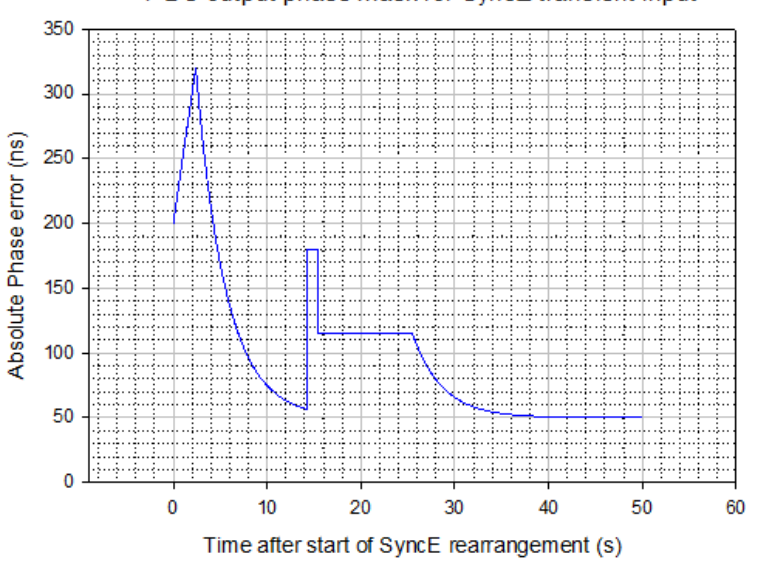

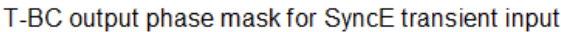

- This measurement can be made on PTP or 1pps signals. In addition to the existing measurement function for PTP signals, this release of CAT allows users to perfom the same test on a recovered 1pps signal.
- In the Calnex Analysis Tool, *Select Metrics* and enable the G.8273.2 Transient Response metric followed by the *Calculate* button*.*
- Once the calculation has reached 100% the results and associated Pass/Fail information can be viewed using the *View Results* button.
- For further information on performing the Phase Noise response to SyncE transient test, with associated information on interpreting results, please see *Calnex Paragon-X Release Notes (23X)*

#### <span id="page-5-0"></span>**4 Base product enhancements**

#### <span id="page-5-1"></span>**4.1 Improved G.8262/G.813 Holdover Masks**

Previously, plotting measured results (TIE) against the Long-term phase transient response (holdover) limits for ITU-T standards G.8262 (SyncE) and the equivalent limits in G.813 required post processing via an additional tool provided by Calnex.

In this release, the results can be plotted directly in CAT, with the associated benefits such as Pass/Fail indication, Report Generation, etc.

To view the results, select the TIE tab (and specific measurement if multiple measurements have been made simultaneously) – the appropriate Long-term holdover masks can then be selected from the drop-down on the right hand side of the pane.

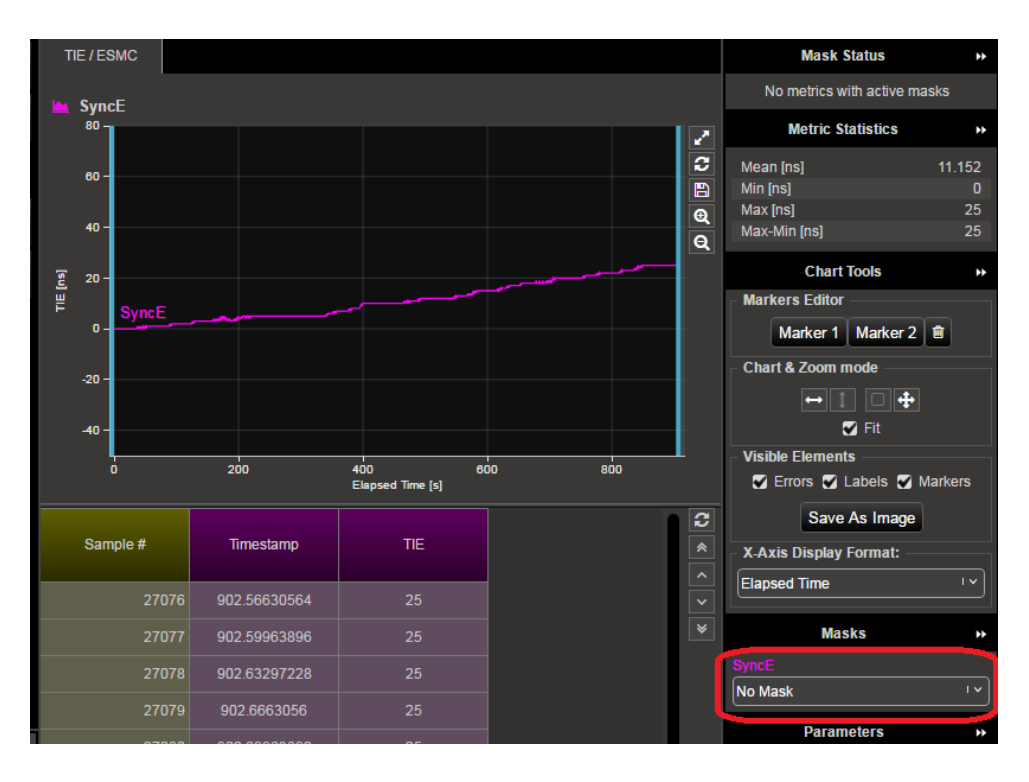

#### **AppendixA: Software Advisory Notes**

- CAT report generation was found to have issues with displaying certain selected masks in specific scenarios. For these scenarios, the issues have been resolved.
- Improvements have been made to help sections for various metrics, and information dialogue boxes have been reviewed based on customer feedback – changes include additional help sections and clarified language.
- In cases where the max/min of measurement data is several orders of magnitude less than applied limits, it is possible that graph auto-scaling and available zooming functions do not allow the user to zoom out far enough to view the applied limits on the graph. In this case, the applied limit will still be indicated on the right hand side of the plot, as well as pass/fail information in the top-right.

Calnex Solutions Ltd Oracle Campus Linlithgow West Lothian **EH49 7LR** United Kingdom

tel: +44 (0) 1506 671 416<br>email: info@calnexsol.com

### calnexsol.com

© Calnex Solutions Ltd, 2016. This document is subject to change without notice.

Document CAT17.05 v0.2 Jan-17

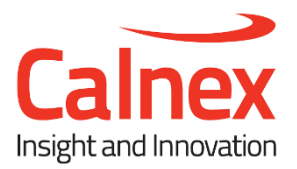